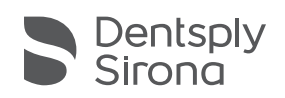

# Service Pack CEREC Premium SW 4.4.3

# Update Description (EN)

### Installation notes:

- Perform a backup of all patient data before starting the installation process.
- Do not perform an installation on several CEREC units or computers at the same time if these are within the same network.
- Before starting the installation process, please check the patient database directory in the software (Configuration/Settings/Patient Database). The path should always point to a directory, never to the root of a drive, i. e. never to "D:\", but rather to "D:\Data".
- If you are running a CEREC Premium SW 4.4.x and an inLab SW 15.1 software on your PC, please make sure that both products are installed in different directories. This can be achieved by performing custom installations of the products.

### Changes:

- Sirona ScanPost can be selected for Straumann Variobase®, (with the exception of NNC Variobase® C 3.5)
- CEREC MC XL: Fix for "unknown communication error"
- CEREC SpeedFire:
	- Improvements to Wi-Fi configuration
	- App stability ("black screen" issue) improved
- Shape Tool: Improved results near preparation margin causes
- Custom parameter presets
	- Favorite materials

# Update Beschreibung (DE)

## Installationshinweise:

- Datensicherung vor Beginn der Installation durchführen
- Installationsroutine nicht auf mehreren CEREC-Einheiten oder Arbeitsstationen gleichzeitig durchführen wenn diese über ein Netzwerk verbunden sind.
- Vor Beginn der Installation unter (Konfiguration/Einstellungen/Patientdatenbank) sicherstellen, dass die Patientendatenbank in einem eigenen Verzeichnis gespeichert ist - nicht in obersten Ebene eines Laufwerkes (z. B. "D:\Data" anstatt "D:\").
- Falls CEREC Premium SW und inLab SW auf einem PC installiert werden sollen, müssen beide Produkte mittels benutzerdefinierten Installationen in eigenen Verzeichnissen installiert werden.

## Änderungen:

- Für Straumann Variobase® können auch Sirona ScanPost ausgewählt werden (außer NNC Variobase® C 3.5)
- CEREC MC XL: "Unbekannter Kommunikationsfehler" wurde behoben.
- CEREC SpeedFire:
	- Die WLAN-Konfiguration wurde verbessert.
	- Die Stabilität der App ("Schwarzer Bildschirm" Anomalie) wurde erhöht.
- Form-Werkzeuge: Verbesserte Resultate im Bereich des Präparationsrands

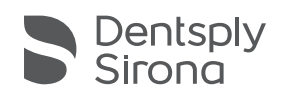

# Service Pack CEREC Premium SW 4.4.3

## Descripción de la actualización (ES)

### Instrucciones de instalación:

- Realice copias de seguridad antes de iniciar la instalación
- No realice la rutina de instalación simultáneamente en varias unidades CEREC o estaciones de trabajo si estas están conectadas a través de una red.
- Antes de iniciar la instalación compruebe en «Configuración/Configuración/Base de datos de pacientes» que la base de datos del paciente se haya almacenado en un directorio independiente y no en el nivel superior de una unidad (p. ej.: «D: \ Data» en lugar de «D: \»).
- En caso de que los software CEREC Premium e inLab deban instalarse en un PC, será necesario instalar los dos productos en sus propios directorios mediante instalaciones personalizadas

### Cambios:

- Para Straumann Variobase® también es posible seleccionar ScanPost de Sirona (excepto para NNC Variobase® C 3.5)
- CEREC MC XL: se ha eliminado el "Error desconocido de comunicación".
- CEREC SpeedFire:
	- Se ha mejorado la configuración de WLAN.
	- Se ha elevado la estabilidad de la aplicación (anomalía "Pantalla negra").
- Herramientas de forma: resultados mejorados en el área del margen de preparación

# Description de la mise à jour (FR)

## Instructions d'installation :

- Veuillez sauvegarder les données avant de commencer l'installation
- Ne pas effectuer la procédure d'installation simultanément sur plusieurs unités CEREC, ou sur plusieurs stations de travail, si celles-ci sont connectées entre elles via un réseau.
- Avant de commencer l'installation dans (Configuration/Réglages/Base de données patients), veuillez vous assurer que la base de données des patients est enregistrée dans son propre répertoire et non au niveau supérieur d'un lecteur (par ex. «D:\Données» et non «D:\»).
- Si vous souhaitez installer les logiciels CEREC Premium et inLab sur un PC, ces deux produits doivent être installés dans leurs propres répertoires séparés, en utilisant les paramètres d'installation personnalisés.

### Changements :

- Des ScanPost Sirona peuvent également être sélectionnés pour Straumann Variobase® (sauf NNC Variobase® C 3.5)
- CEREC MC XL : « Erreur de communication inconnue » a été corrigé.
- CEREC SpeedFire :
	- La configuration WLAN a été améliorée.
- La stabilité de l'appli (anomalie « écran noir ») a été améliorée.
- Outils Forme : amélioration des résultats dans la zone du bord de préparation

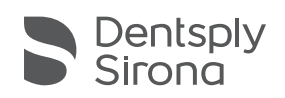

# Service Pack CEREC Premium SW 4.4.3

## Breve Descrizione (IT)

### Istruzioni per l'installazione:

- Prima dell'inizio dell'installazione effettuare un backup dei dati
- Non eseguire la routine di installazione contemporaneamente su diverse unità CEREC o stazioni di lavoro, se quest'ultime sono collegate in rete.
- Prima dell'inizio dell'installazione, assicurare sotto (Configurazione/Impostazioni/Database pazienti) che il database pazienti sia salvato in una directory separata - non nel livello superiore di una unità (p. es. "D:\Data" invece di "D:\").
- Se fosse necessario installare il software CEREC Premium e il software inLab su un PC, entrambi i prodotti dovrebbero essere installati tramite installazioni definite dall'utente in directory separate.

#### Modifiche:

- Per Straumann Variobase® è possibile selezionare anche Sirona ScanPost (salvo per NNC Variobase® C 3.5)
- CEREC MC XL: l'"errore di comunicazione sconosciuto" è stato risolto.

### • CEREC SpeedFire:

- La configurazione della rete WLAN è stata migliorata.
- La stabilità dell'applicazione (anomalia "Schermo nero") è stata potenziata.
- Strumenti Form: risultati migliori nell'ambito del margine di preparazione

# Descrição da atualização (PT)

### Instruções de instalação:

- Efetuar uma cópia de segurança de dados antes do início da instalação
- Não efetuar uma rotina de instalação em várias unidades CEREC ou estações de trabalho simultaneamente, se estas estiverem ligadas através de uma rede.
- Antes de iniciar a instalação em (Configuração/Configurações/Banco de dados do paciente), garantir que o banco de dados do paciente é guardado num diretório separado - não na raiz de uma drive (por ex. "D:\Dados" em vez de "D:\").
- Caso se pretenda instalar num computador o software CEREC Premium e inLab, ambos os produtos devem ser instalados em diretórios próprios, através de instalações personalizadas.

### Mudanças:

- O Sirona ScanPost também pode ser selecionado para o Straumann Variobase® (com exceção do NNC Variobase® C 3.5)
- CEREC MC XL: "Falha desconhecida de comunicação" foi resolvida.
- CEREC SpeedFire:
	- A configuração WLAN foi aprimorada.
- A estabilidade do aplicativo (anomalia "Tela preta") foi aumentada.
- Ferramentas de forma: resultados aprimorados na área da borda da preparação